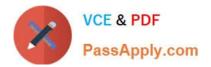

# 71300X<sup>Q&As</sup>

Avaya Aura Communication Applications Integration Exam

## Pass Avaya 71300X Exam with 100% Guarantee

Free Download Real Questions & Answers **PDF** and **VCE** file from:

https://www.passapply.com/71300x.html

100% Passing Guarantee 100% Money Back Assurance

Following Questions and Answers are all new published by Avaya Official Exam Center

Instant Download After Purchase

100% Money Back Guarantee

- 😳 365 Days Free Update
- 800,000+ Satisfied Customers

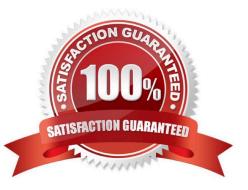

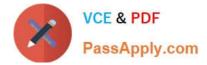

#### **QUESTION 1**

How many Server Flows and/or Subscriber Flows are required for SIP Trunking?

- A. one Subscriber Flow and two Server Flows
- B. a minimum of two Subscriber Flows
- C. one Subscriber Flow and one Server Flow
- D. a minimum of two Server Flows

Correct Answer: A

Two types of flows need to be defined for the proper routing of SIP messages from and to the endpoints

and the SIP server.

Example, Server Flows:

| Session Border Controller for Enterprise                                                                            |   |                   |              |              |              |                       |                        |                                 |                    | AVAYA |       |      |
|----------------------------------------------------------------------------------------------------|---|-------------------|--------------|--------------|--------------|-----------------------|------------------------|---------------------------------|--------------------|-------|-------|------|
| Domain Policies      TLS Management      Device Specific Settings                                                   | * | End Point Fl      | ows: SBC13a  |              |              |                       |                        |                                 |                    |       |       |      |
| <ul> <li>Device Specific Settings<br/>Network<br/>Management<br/>Media Interface<br/>Signaling Interface</li> </ul> |   | Devices<br>SBC13a | Subscriber I | onfigurat    |              | -                     |                        |                                 |                    |       |       |      |
| Signaling Forking<br>End Point Flows<br>Session Flows                                                               |   |                   | Priority     | Flow<br>Name | URI<br>Group | Received<br>Interface | Signaling<br>Interface | End<br>Point<br>Policy<br>Group | Routing<br>Profile |       |       |      |
| Relay Services<br>SNMP                                                                                              |   |                   |              | SMtoRU       | •            | sig-ru-<br>external   | sig-ru-<br>internal    | SM                              | default            | View  | Clone | Edit |
| Syslog Management<br>Advanced Options                                                                               |   |                   | 2            | SM           | •            | sig-<br>external      | sig-<br>internal       | SM                              | toSIPTrunk         | View  | Clone | Edit |
| Troubleshooting                                                                                                    | - |                   | •            |              |              |                       |                        |                                 |                    |       |       |      |

References: Avaya Aura Session Border Controller Enterprise Implementation and Maintenance (2012), page 540, 546

#### **QUESTION 2**

To which other component does the Avaya Aura Application Enablement Services (AES) Switch Connections connect?

- A. Avaya Aura Media Server (AAMS) using H.323
- B. Avaya Aura Session Manager (SM) using SIP
- C. Avaya Aura Communications Manager (CM) using H.323

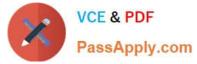

D. Avaya Aura Communications Manager (CM) using SIP Correct Answer: C Adding a switch connection The procedure include the following steps: 1. From the AE Services Management Console main menu, select Communication Manager Interface > Switch Connections. 2. On the Switch Connections page, in the Add Connection field, type a switch connection name (for example Switch1) For the Secure H323 Connection check box, do one of the following: For Communication Manager6.3.6 or later and TLS for the H.323 Signaling Channel (normally associated with FIPS Mode), select the Secure H323 Connection check box. For any previous release of Communication Manager without TLS for the H.323 Signaling Channel, uncheck the Secure H323 Connection check box. Etc. References: Avaya Aura Application Enablement Services Administration and Maintenance Guide, page 73 https://downloads.avaya.com/css/P8/documents/100171737 **QUESTION 3** From a remote worker\\'s SIP Endpoint connected via Mobile Workspace, which tool is used to trace the successful way through Avaya Session Border Controller for Enterprise (SBCE) of an Invite message?

A. traceRT

- B. traceSM
- C. traceMW
- D. traceSBC

Correct Answer: B

traceSM is an interactive perl script that allows an administrator to capture, view, and save call processing activity on a Session Manager. While not as powerful or versatile as wireshark, traceSM is absolutely essential when it comes to

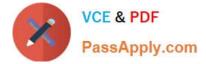

working with Avaya SIP. First off, it allows you to view SIP messages even if they have been encrypted with TLS.

### **QUESTION 4**

In which location is the AAMS URI `ce-msml@avaya.com\\' configured?

- A. Elements > Breeze > Configuration > HTTP Security and as a Regular Expression
- B. Elements > Breeze > Configuration > HTTP Security and as a Dial Pattern
- C. Home > Elements > Breeze > Configuration > Avaya Aura Media Server and as a Dial Pattern
- D. Home > Elements > Breeze > Configuration > Avaya Aura Media Server and as a Regular Expression

Correct Answer: D

Creating the Avaya Aura Media Server Routing Pattern Procedure

```
1.
```

On System Manager, click Elements > Routing > Routing Policies.

```
2.
```

Click New.

3.

Type a Name for the Routing Policy.

4.

From the SIP Entity as Destination field, click Select.

5.

Select the Avaya Aura

Media Server SIP Entity that you created.

Select the Local Host Name FQDN SIP Entity if you are using High Availability for the Avaya Aura Media

Server routing.

6.

Click Commit.

7.

Navigate to Home > Elements > Routing > Regular Expressions and click New.

8.

In the Pattern field, type ce-msml@.\* This sip-domain value must match:

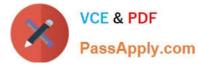

?The SIP domain that you entered in the Home>; Elements>; Routing>; Domains page. ?The default SIP

domain that you entered on the Avaya BreezeTM Cluster Administration page.

9.

Click Commit https://downloads.avaya.com/css/P8/documents/101014426 References: Deploying Avaya Breeze, Release 3.1, (September 2016), page 55

#### **QUESTION 5**

You are setting up the SIP connection between Avaya Aura Messaging (AAM) and the Avaya Aura Core,

and the information you have entered for the Far-end connection is:

What should you conclude from all this information?

A. The connection cannot work because 5061 is not the Well-known port corresponding to TLS by standard.

B. There will be conflicts in the TLS connections given that 5061 is a well-known port that other Endpoints and Servers use within the same network.

C. A Security Certificate from the same Certificate Authority as the other Avaya Aura components, must be installed on the AAM Server to guarantee successful TLS Connections.

D. The IP address is wrong because its range does not correspond to a valid TLS-compatible IP address.

Correct Answer: C

Latest 71300X Dumps

71300X Study Guide

71300X Exam Questions